## **Riverbed Technology, Inc.**

Steelhead 250 and Steelhead 550 Appliances (Hardware Versions: 250 and 550; Firmware Version: 4.1.10)

# FIPS 140-2 Non-Proprietary Security Policy

FIPS Security Level: 2

Document Version: 1.2

Prepared for: **Riverbed Technology, Inc.** 

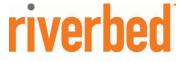

199 Fremont Street San Francisco, CA 94105

Phone: (415) 247-8800 Fax: (415) 247-8801 http://www.riverbed.com Prepared by: Corsec Security, Inc.

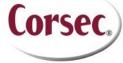

10340 Democracy Lane, Suite 201 Fairfax, VA 22030

> Phone: (703) 267-6050 Email: <u>info@corsec.com</u> http://www.corsec.com

## **Table of Contents**

| 1 | INTI | RODUCTION                                                  | 4  |
|---|------|------------------------------------------------------------|----|
|   | 1.1  | PURPOSE                                                    |    |
|   | 1.2  | References                                                 | 4  |
|   | 1.3  | DOCUMENT ORGANIZATION                                      | 4  |
| 2 | STE  | ELHEAD 250 AND 550 APPLIANCES                              | 5  |
|   | 2.1  | OVERVIEW                                                   | 5  |
|   | 2.2  | MODULE SPECIFICATION                                       | 6  |
|   | 2.3  | MODULE INTERFACES                                          | 8  |
|   | 2.4  | ROLES AND SERVICES                                         | 9  |
|   |      | 2.4.1 Crypto-Officer Role                                  |    |
|   |      | 2.4.2 User Role                                            |    |
|   |      | 2.4.3 Authentication Mechanisms                            |    |
|   | 2.5  | PHYSICAL SECURITY                                          |    |
|   | 2.6  | OPERATIONAL ENVIRONMENT                                    |    |
|   | 2.7  | CRYPTOGRAPHIC KEY MANAGEMENT                               |    |
|   | 2.8  | ELECTROMAGNETIC INTERFERENCE/ELECTROMAGNETIC COMPATIBILITY |    |
|   | 2.9  | SELF-TESTS                                                 |    |
|   | 2.10 | DESIGN ASSURANCE                                           |    |
|   | 2.11 | MITIGATION OF OTHER ATTACKS                                |    |
|   | 2.12 | CRYPTOGRAPHIC MODULE SECURITY POLICY                       | 15 |
| 3 | SEC  | URE OPERATION                                              | 16 |
|   | 3.1  | CRYPTO-OFFICER GUIDANCE                                    | 16 |
|   |      | 3.1.1 First-Time Authentication                            | 16 |
|   |      | 3.1.2 Initialization                                       | 16 |
|   |      | 3.1.3 FIPS Mode Verification                               | 19 |
|   |      | 3.1.4 Management.                                          | 20 |
|   | 3.2  | User Guidance                                              | 22 |
| 4 | ACR  | ONYMS AND ABBREVIATIONS                                    | 23 |

## **Table of Figures**

| FIGURE 1 – TYPICAL STEELHEAD APPLIANCE DEPLOYMENT          | 5  |
|------------------------------------------------------------|----|
| FIGURE 2 – STEELHEAD 250 AND 550 APPLIANCES                |    |
| FIGURE 3 – FRONT PANEL OF STEELHEAD 250 AND 550 APPLIANCES | 8  |
| FIGURE 4 – REAR PANEL OF STEELHEAD 250 AND 550 APPLIANCES  | 8  |
| FIGURE 5 – TAMPER-EVIDENT SEAL PLACEMENT (TOP VIEW)        | 19 |
| FIGURE 6 – TAMPER-EVIDENT SEAL PLACEMENT (LEFT SIDE VIEW)  | 19 |
| FIGURE 7 – POWER-UP SELF-TEST STATUS                       | 21 |

## List of Tables

| TABLE 1 – MODEL SPECIFICATIONS FOR THE STEELHEAD 250 AND 550 APPLIANCES | 6                   |
|-------------------------------------------------------------------------|---------------------|
| TABLE 2 – SECURITY LEVEL PER FIPS 140-2 SECTION                         |                     |
| TABLE 3 – ALGORITHMS PROVIDED BY STEELHEAD CRYPTOGRAPHIC ENGINE         | 7                   |
| TABLE 4 – FIPS 140-2 LOGICAL INTERFACES                                 | 9                   |
| TABLE 5 – CRYPTO-OFFICER SERVICES                                       | 9                   |
| TABLE 6 – USER SERVICES                                                 | 11                  |
| Riverbed Steelhead 250 and 550 Appliances                               | Page <b>2</b> of 25 |

#### © 2010 Riverbed Technology, Inc.

Page 3 of 25

| TABLE 7 – AUTHENTICATION MECHANISMS EMPLOYED BY THE MODULE                   | 11 |
|------------------------------------------------------------------------------|----|
| TABLE 8 – LIST OF CRYPTOGRAPHIC KEYS, CRYPTOGRAPHIC KEY COMPONENTS, AND CSPS | 12 |
| TABLE 9 – STATUS OUTPUT MESSAGES FOR POWER-UP TEST                           | 14 |
| TABLE 10 – STATUS OUTPUT MESSAGES FOR FAILED CONDITIONAL SELF-TESTS          | 14 |
| TABLE 11 – ACRONYMS AND ABBREVIATIONS                                        | 23 |
|                                                                              |    |

Riverbed Steelhead 250 and 550 Appliances

## 1 Introduction

### 1.1 Purpose

This is a non-proprietary Cryptographic Module Security Policy for the Steelhead 250 and 550 Appliances from Riverbed Technology, Inc. This Security Policy describes how the Steelhead 250 and 550 Appliances meet the security requirements of the Federal Information Processing Standards (FIPS) Publication 140-2 and how to run the modules in a secure FIPS 140-2 mode. This policy was prepared as part of the Level 2 FIPS 140-2 validation of the modules.

FIPS 140-2 details the U.S. and Canadian Government requirements for cryptographic modules. More information about the FIPS 140-2 standard and validation program is available on the Cryptographic Module Validation Program (CMVP) website (<u>http://csrc.nist.gov/groups/STM/index.html</u>), which is maintained by the National Institute of Standards and Technology (NIST) and the Communication Security Establishment Canada (CSEC).

The Steelhead 250 and 550 Appliances are referred to in this document as the Steelhead Appliances, the appliances, the cryptographic modules, or the modules.

### 1.2 References

This document deals only with operations and capabilities of the module in the technical terms of a FIPS 140-2 cryptographic module security policy. More information is available on the module from the following sources:

- The Riverbed website (<u>http://www.riverbed.com</u>) contains information on the full line of products from Riverbed.
- The CMVP website (<u>http://csrc.nist.gov/groups/STM/index.html</u>) contains contact information for answers to technical or sales-related questions for the module.

### **1.3 Document Organization**

The Security Policy document is one document in a FIPS 140-2 Submission Package. In addition to this document, the Submission Package contains:

- Vendor Evidence Document
- Finite State Machine
- Validation Submission Summary
- Other supporting documentation as additional references

This Security Policy and the other validation submission documentation were produced by Corsec Security, Inc. under contract to Riverbed. With the exception of this Non-Proprietary Security Policy, the FIPS 140-2 Validation Documentation is proprietary to Riverbed and is releasable only under appropriate non-disclosure agreements. For access to these documents, please contact Riverbed.

## 2 Steelhead 250 and 550 Appliances

### 2.1 Overview

Riverbed Technology, Inc. is one of the industry leaders in wide-area data solutions (WDS). The Steelhead family of appliances provides application acceleration and accelerated data transfer over a wide area network (WAN), overcoming bandwidth and geographical limitations to improve productivity and enable global collaboration.

The Steelhead Appliances are powered by the Riverbed Optimization System, or RiOS. RiOS employs a combination of data reduction, Transmission Control Protocol (TCP) traffic optimization, and application-level protocol optimizations. Together, these technologies, along with RiOS management capabilities, provide a comprehensive solution for enterprise WDS.

Figure 1 shows a typical deployment scenario for Steelhead Appliances.

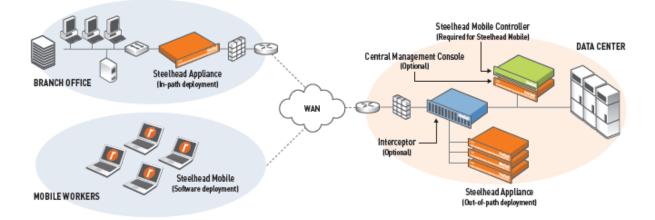

Figure 1 – Typical Steelhead Appliance Deployment

The Steelhead Appliances offer support for network traffic acceleration over Secure Sockets Layer (SSL) and Transport Layer Security (TLS) connections, remote authentication via RADIUS<sup>1</sup> and TACACS+<sup>2</sup>, IPsec<sup>3</sup>-protected WAN traffic, AES<sup>4</sup> encryption of data-at-rest, and secure device registration.

[**NOTE**: Because the underlying library providing the cryptographic functions for IPsec was not tested, the appliances' IPsec functionality is not allowed and must not be used when the module is running in its FIPS-Approved mode of operation.]

The Riverbed Steelhead Appliances feature a variety of models ranging from sub-1U desktop systems to 5U rack mounted systems. All of the models provide top-performance data optimization with 1Mbps speed. This document focuses on the Steelhead 250 and 550 Appliances. These sub-1U form factor appliances are targeted for use in small to mid-size office environments, supporting up to an estimated 450 users. The appliances share a common enclosure, which is pictured in Figure 2 below.

<sup>4</sup> AES – Advanced Encryption Standard

© 2010 Riverbed Technology, Inc.

Page **5** of 25

<sup>&</sup>lt;sup>1</sup> RADIUS – Remote Authentication Dial In User Service

<sup>&</sup>lt;sup>2</sup> TACACS+ – Terminal Access Controller Access-Control System Plus

<sup>&</sup>lt;sup>3</sup> IPsec – Internet Protocol Security

Riverbed Steelhead 250 and 550 Appliances

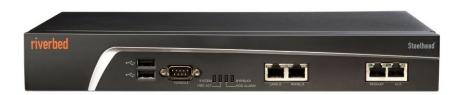

Figure 2 – Steelhead 250 and 550 Appliances

See Table 1 below for a comparison of model specifications.

#### Table 1 – Model Specifications for the Steelhead 250 and 550 Appliances

| Feature                    | 250    | 550    |
|----------------------------|--------|--------|
| WAN Capacity               | 1 Mbps | 2 Mbps |
| WAN Capacity (High-Speed)  | 1 Mbps | 2 Mbps |
| Total Disk Capacity        | 120 GB | 160 GB |
| Data Store Capacity        | 40 GB  | 80 GB  |
| Memory                     | 1 GB   | 2 GB   |
| Maximum # of Network Ports | 2      | 2      |

Per FIPS 140-2, the cryptographic modules are classified as multi-chip standalone cryptographic modules. They are validated at the following FIPS 140-2 Section levels:

| Section | Section Title                                                          | Level |
|---------|------------------------------------------------------------------------|-------|
| 1       | Cryptographic Module Specification                                     |       |
| 2       | Cryptographic Module Ports and Interfaces                              |       |
| 3       | Roles, Services, and Authentication                                    | 2     |
| 4       | Finite State Model                                                     | 2     |
| 5       | Physical Security                                                      | 2     |
| 6       | Operational Environment                                                | N/A   |
| 7       | Cryptographic Key Management                                           | 2     |
| 8       | Electromagnetic Interference / Electromagnetic Compatibility (EMI/EMC) | 2     |
| 9       | Self-tests                                                             | 2     |
| 10      | Design Assurance                                                       | 3     |
| 11      | Mitigation of Other Attacks                                            | N/A   |
| 14      | Cryptographic Module Security Policy                                   | 2     |

### 2.2 Module Specification

The Steelhead 250 and 550 Appliances are hardware modules that are defined as multiple-chip standalone embodiments. They consist of the Steelhead software running on a typical server platform. The cryptographic boundary is defined by the server's metal chassis (including any required baffles), which surrounds all the hardware and software components.

Riverbed Steelhead 250 and 550 Appliances

© 2010 Riverbed Technology, Inc. This document may be freely reproduced and distributed whole and intact including this copyright notice. Cryptographic functionality for the modules is provided by the Riverbed Steelhead Cryptographic Engine v1.0. This engine provides the FIPS-Approved algorithms listed in Table 3 below.

| Approved or Allowed Security Functions                                                                                   | Certificate number |
|----------------------------------------------------------------------------------------------------|--------------------|
| Symmetric Key Algorithm                                                                                                  |                    |
| Advanced Encryption Standard (AES) 128-, 192-, 256-bit in CTR <sup>5</sup> , CBC <sup>6</sup> and ECB <sup>7</sup> modes | 1044               |
| Triple-DES <sup>8</sup> – 112- and 192-bit in CBC mode                                                                   | 792                |
| Secure Hashing Algorithm (SHA)                                                                                           |                    |
| SHA-1                                                                                                    | 994                |
| Message Authentication Code (MAC) Function                                                                               |                    |
| Keyed-Hash Message Authentication Code with SHA-1 (HMAC SHA-1)                                                           | 586                |
| Pseudo Random Number Generator (PRNG)                                                                                    |                    |
| ANSI <sup>9</sup> X9.31 Appendix A.2.4 PRNG                                                                              | 595                |
| Asymmetric Key Algorithm                                                                                                 |                    |
| RSA <sup>10</sup> PKCS <sup>11</sup> #1 sign/verify: 1024- and 2048-bit                                                  | 498                |
| Diffie-Hellman (DH) key agreement: 1024-bit <sup>12</sup>                                                                | N/A                |
| RSA encrypt/decrypt <sup>13</sup> for key transport: 1024- and 2048-bit                                                  | N/A                |

### Table 3 – Algorithms Provided by Steelhead Cryptographic Engine

The additional algorithms that are implemented in the modules but disabled in FIPS mode of operation are listed below. These algorithms are either non-Approved functions or have not been tested for algorithm certificate:

- Message Digest 5 (MD5)
- Digital Signature Algorithm (DSA)
- IPsec-supporting algorithms
  - Data Encryption Standard (DES)
  - Rivest Cipher 4 (RC4)
  - o IDEA
  - o CAST
  - o Blowfish
  - HMAC-Tiger
  - Elliptic Curve Diffie-Hellman
- RC2

<sup>9</sup> ANSI – American National Standards Institute

<sup>13</sup> Caveat: RSA (key wrapping; key establishment methodology provides 80 or 112 bits of encryption strength)

Page 7 of 25

<sup>&</sup>lt;sup>5</sup> CTR – Counter

<sup>&</sup>lt;sup>6</sup> CBC – Cipher-Block Chaining

<sup>&</sup>lt;sup>7</sup> ECB – Electronic Codebook

<sup>&</sup>lt;sup>8</sup> DES – Data Encryption Standard

<sup>&</sup>lt;sup>10</sup> RSA – Rivest, Shamir, and Adleman

<sup>&</sup>lt;sup>11</sup> PKCS – Public Key Cryptography Standard

<sup>&</sup>lt;sup>12</sup> Caveat: Diffie-Hellman (key agreement; key establishment methodology provides 80 bits of encryption strength)

Riverbed Steelhead 250 and 550 Appliances

### 2.3 Module Interfaces

The modules have several ports at the front and rear panels. The following is a list of the physical ports available for the modules in the FIPS mode of operation:

- Ethernet ports:
  - o Primary (PRI) (10/100/1000 Base-T, auto-negotiating)
  - Auxiliary (AUX) (10/100/100Base-T, auto-negotiating)
  - o LAN (10/100/1000 Base-TX)
  - WAN (10/100/1000 Base-TX)
- Universal Serial Bus (USB) ports to connect a keyboard and mouse
- Console port for serial communication

The front panel of the modules is populated with USB ports, a serial console port, Ethernet ports, and light-emitting diodes (LEDs) as shown in Figure 3 below.

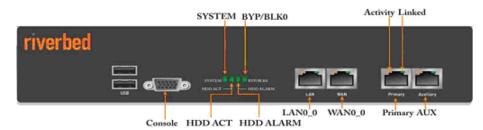

Figure 3 – Front Panel of Steelhead 250 and 550 Appliances

The modules' LEDs provide indications of operational status. System health status information is provided by the System LED, and is indicated by the following:

- Normal blue
- Minor alarm yellow
- Major alarm red
- System boot yellow

Failure of FIPS self-tests are shown in red on the System LED.

The rear panel of the modules is populated with a power supply connection as shown in Figure 4.

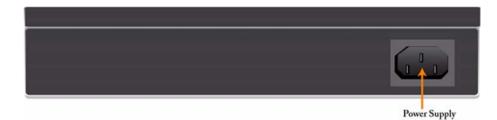

Figure 4 – Rear Panel of Steelhead 250 and 550 Appliances

Ports and interfaces on the modules can be categorized as the following FIPS 140-2 logical interfaces:

- Data input
- Data output
- Control input
- Status output
- Power

Riverbed Steelhead 250 and 550 Appliances

© 2010 Riverbed Technology, Inc.

Page 8 of 25

All of these physical interfaces are separated into logical interfaces defined by FIPS 140-2, as described in the following table:

| FIPS 140-2 Logical Interface | Steelhead 250 and 550 Appliances Port/Interface |
|------------------------------|-------------------------------------------------|
| Data Input                   | Ethernet ports                                  |
| Data Output                  | Ethernet ports                                  |
| Control Input                | Ethernet ports, serial console port, USB port   |
| Status Output                | Ethernet ports, serial console port, System LED |
| Power                        | Power connection                                |

### Table 4 – FIPS 140-2 Logical Interfaces

### 2.4 Roles and Services

The modules support role-based authentication. There are two roles in the modules that operators may assume: a Crypto-Officer (CO) role and User role.

### 2.4.1 Crypto-Officer Role

The Crypto-Officer installs/uninstalls, configures, and monitors the modules. This can be accomplished locally or remotely. Locally, the CO can employ the available Command Line Interface (CLI) via the serial console port. The CO may also access the modules' Graphical User Interface (GUI) remotely via the LAN Ethernet port over a secure channel (TLS<sup>14</sup> v1.0 or SSH<sup>15</sup> v2.0).

Descriptions of the services available to the Crypto-Officer role, as well as the type of access required, are provided in the Table 5 below. Please note that the keys and CSPs listed in the table indicate the type of access required using the following notation:

- R Read: The CSP is read.
- W Write: The CSP is established, generated, modified, or zeroized.
- X Execute: The CSP is used within an Approved or Allowed security function or authentication mechanism.

| Service                            | Description                                                                                                    | Key/CSP |
|------------------------------------|----------------------------------------------------------------------------------------------------|---------|
| Configure In-Path Rules            | Configure in-path rules that enable specific IP addresses and ports on which traffic passes through optimized                                                                                                  | None    |
| Configure Optimization<br>Features | Configure general optimization service settings                                                                                                    | None    |
| Configure Asymmetric Routing       | Configure asymmetric route detection, which<br>automatically detects and reports asymmetric<br>routing conditions and caches this information to<br>avoid losing connectivity between a client and a<br>server | None    |

### Table 5 – Crypto-Officer Services

<sup>&</sup>lt;sup>14</sup> TLS – Transport Layer Security

<sup>&</sup>lt;sup>15</sup> SSH – Secure Shell

Riverbed Steelhead 250 and 550 Appliances

| Service                                                 | Description                                                                                                    | Key/CSP                                                                                                    |
|---------------------------------------------------------|----------------------------------------------------------------------------------------------------|----------------------------------------------------------------------------------------------------|
| Configure Connection<br>Forwarding                      | Enable connection forwarding only in<br>asymmetric networks; that is, in networks in<br>which a client request traverses a different<br>network path than the server response            | None                                                                                                    |
| Configure Netflow                                       | NetFlow enables to collect traffic flow data and<br>gather it on NetFlow collectors. You can gather<br>reoptimization and post-optimization data on<br>traffic flows for custom reports. | None                                                                                                    |
| Apply Quality-of-Service (QoS)<br>Policies              | Apply QoS policies to allocate bandwidth and latency priorities                                                                                                    | None                                                                                                    |
| Modify QoS Classes                                      | Modifying the QoS classes                                                                                                    | None                                                                                                    |
| Configure QoS Marking                                   | Configure QoS marking                                                                                                    | None                                                                                                    |
| Configure Simplified Routing                            | Simplified routing collects the IP address for the next hop MAC address from each packet it receives to use in addressing traffic                                                        | None                                                                                                    |
| Configure Web Cache<br>Communication Protocol<br>(WCCP) | WCCP enables to redirect traffic that is not in the direct physical path between the client and the server                                                                               | None                                                                                                    |
| Start Service                                           | Start the optimization service                                                                                                    | None                                                                                                    |
| Stop Service                                            | Stop the optimization service                                                                                                    | None                                                                                                    |
| Restart Service                                         | Restart the optimization service                                                                                                    | None                                                                                                    |
| Configure Scheduled Jobs                                | View completed, pending, inactive jobs, as well<br>as jobs that were not completed because of an<br>error.                                                                               | None                                                                                                    |
| Upgrade or Revert Firmware                              | Upgrade or revert to a backup version of the firmware                                                                                                    | - Firmware Authentication<br>Key (R)                                                                                                    |
| Manage Licenses                                         | Install new license, view a list of active licenses, and update or remove expired licenses                                                                                               | None                                                                                                    |
| View Permissions                                        | Display system permissions and add or change login password                                                                                                    | None                                                                                                    |
| Manage Configuration Files                              | Save, activate, import, and revert configurations                                                                                                    | None                                                                                                    |
| Manage Authentication                                   | Configure authentication services                                                                                                    | None                                                                                                    |
| Configure Web Settings                                  | Modify Management Console Web user<br>interface settings                                                                                                    | None                                                                                                    |
| View Reports And Logs                                   | Display system reports and user and system logs                                                                                                    | None                                                                                                    |
| Perform Self-Tests                                      | Perform self-tests on demand                                                                                                    | None                                                                                                    |
| Show Status                                             | Displays current status of the modules                                                                                                    | None                                                                                                    |
| Zeroization                                             | Reset to factory settings; zeroize all ephemeral<br>keys and Critical Security Parameters (CSPs)<br>within the modules                                                                   | <ul> <li>Steelhead private key (W)</li> <li>Steelhead public key (W)</li> <li>Administrator password (W)</li> <li>Monitor password (W)</li> </ul> |

| Service                  | Description                                      | Key/CSP                                                                                                    |
|--------------------------|--------------------------------------------------|----------------------------------------------------------------------------------------------------|
| Establish Secure Session | Establish a secure session for data transmission | <ul> <li>Steelhead private key (X)</li> <li>Steelhead public key (X)</li> <li>Key Establishment key pair<br/>(R, W)</li> <li>TLS Session Authentication<br/>key (R, W)</li> <li>TLS Session key (R, W)</li> <li>SSH Session<br/>Authentication Key (R, W)</li> <li>SSH Session Key (R, W)</li> </ul> |

#### 2.4.2 User Role

The User role is used to view system logs to monitor system activity in order to troubleshoot problems. The User role service is described in Table 6 below.

#### Table 6 – User Services

| Service             | Description             | Type of Access |
|---------------------|-------------------------|----------------|
| View Status Reports | Displays status reports | N/A            |

#### 2.4.3 Authentication Mechanisms

The Crypto Officer authenticates to the modules using a user ID and password. Users authenticate themselves with a user ID/password combination. RSA digital certificate authentication is used during TLS sessions. Table 7 lists the authentication mechanisms used by the modules.

| Table 7 – Authentication | Mechanisms | Employed by | the Module |
|--------------------------|------------|-------------|------------|
|--------------------------|------------|-------------|------------|

| Type of Authentication | Authentication Strength                                                                                                    |
|------------------------|----------------------------------------------------------------------------------------------------|
| Password               | Passwords are required to be at least 6 characters long. The maximum password length is 64 characters. Alphanumeric characters can be used with repetition, which gives a total of 62 characters to choose from. The chance of a random authentication attempt falsely succeeding is no less than 1 in 62 <sup>6</sup> , or 1 in 56,800,235,584.<br>MD5 hashes are used for authentication via RADIUS and TACACS+. MD5 hashes are typically represented as 32-digit hexadecimal values. The chance of a random authentication attempt falsely succeeding is 1 in 16 <sup>32</sup> , or |
|                        | 1 in 3.4028 x 10 <sup>38</sup>                                                                                                    |
| RSA Certificate        | Certificates used as part of TLS are (at a minimum) 1024 bits. The chance of a random attempt falsely succeeding is 1 in $2^{80}$ , or 1 in 1.2089 x $10^{24}$ .                                                                                                    |

### 2.5 Physical Security

The Steelhead 250 and 550 Appliances are multi-chip standalone cryptographic modules. The modules are contained in hard metal chasses which are defined as the cryptographic boundary of the modules. The modules' chasses are opaque within the visible spectrum. The enclosures of the modules have been designed to satisfy level 2 physical security requirements.

The chasses covers are the only removable component of the modules, and there are only a limited set of ventilation holes in the chasses. To provide FIPS-compliant physical security, the modules are delivered with a tamper-evident kit which contains tamper-evident labels and security panels in the form of louvered baffles. When properly applied to the chasses, the tamper-evident labels provide physical evidence of attempts to remove the chasses covers, while

Riverbed Steelhead 250 and 550 Appliances

© 2010 Riverbed Technology, Inc.

Page 11 of 25

Page 12 of 25

the security panels obscure the view of the internal components of the module. The proper application of the tamper-evident kit is detailed in the "Secure Operation" section of this document.

### 2.6 Operational Environment

The operational environment requirements do not apply to the Steelhead 250 and 550 Appliances, because the modules do not provide a general-purpose operating system (OS) to the user. The OS has a limited operational environment and only the modules' custom written image can be run on the system. The modules provide a method to update the firmware in the modules with a new version. This method involves downloading a RSA digitally signed firmware update to the modules.

### 2.7 Cryptographic Key Management

Two security-related protocols are employed by the Approved mode of the modules: SSH v2.0 and TLS v1.0. Table 8 introduces cryptographic keys, key components, and CSPs involved in these two protocols. The modules support the following critical security parameters:

| Кеу                              | Кеу Туре                                                                             | Generation /<br>Input                                                                                           | Output                                                                                        | Storage                                                                                     | Zeroization                                         | Use                                                                            |
|----------------------------------|--------------------------------------------------------------------------------------|----------------------------------------------------------------------------------------------------|-----------------------------------------------------------------------------------------------|---------------------------------------------------------------------------------------------|-----------------------------------------------------|--------------------------------------------------------------------------------|
| Steelhead<br>private key         | RSA 1024- or<br>2048-bit<br>private key                                              | Internally<br>generated or<br>imported<br>electronically                                                        | Never exits the modules                                                                       | Stored in<br>plaintext on the<br>hard disk<br>Resides in<br>volatile memory<br>in plaintext | By command<br>or overwriting<br>with another<br>key | - Peer Authentication<br>of TLS sessions<br>- Key transport for<br>TLS session |
| Steelhead<br>public key          | RSA 1024- or<br>2048-bit<br>public key                                               | Internally<br>generated or<br>imported<br>electronically<br>in plaintext<br>during TLS<br>handshake<br>protocol | Exits<br>electronically<br>in plaintext<br>during TLS<br>handshake<br>protocol                | Stored in<br>plaintext on the<br>hard disk<br>Resides in<br>volatile memory<br>in plaintext | By command<br>or overwriting<br>with another<br>key | - Peer Authentication<br>of TLS sessions<br>- Key transport for<br>TLS session |
| Key<br>Establishment<br>key pair | Diffie-Hellman<br>2048-bit keys                                                      | Internally<br>generated                                                                                         | Public<br>exponent<br>electronically<br>in plaintext,<br>private<br>component<br>not exported | Resides in<br>volatile memory<br>in plaintext                                               | Power cycle<br>of modules                           | Key agreement for<br>SSH sessions                                              |
| TLS Session<br>Key               | Triple-DES<br>ECB/CBC 2<br>or 3 key<br>AES<br>ECB/CBC<br>128-, 192-,<br>256-bits key | Internally<br>generated or<br>entered<br>electronically<br>in encrypted<br>form                                 | Exported<br>electronically<br>in encrypted<br>form                                            | Resides in<br>volatile memory<br>in plaintext                                               | Power cycle<br>of modules                           | Data<br>encryption/decryption<br>for TLS sessions                              |

### Table 8 – List of Cryptographic Keys, Cryptographic Key Components, and CSPs

Riverbed Steelhead 250 and 550 Appliances

| Кеу                                  | Кеу Туре                                                                             | Generation /<br>Input                                                           | Output                     | Storage                                       | Zeroization               | Use                                               |
|--------------------------------------|--------------------------------------------------------------------------------------|---------------------------------------------------------------------------------|----------------------------|-----------------------------------------------|---------------------------|---------------------------------------------------|
| TLS Session<br>Authentication<br>Key | HMAC-SHA1<br>key                                                                     | Internally<br>generated or<br>entered<br>electronically<br>in encrypted<br>form | Never exists the module    | Resides in<br>volatile memory<br>in plaintext | Power cycle<br>of modules | Data authentication<br>for TLS sessions           |
| SSH Session<br>Key                   | Triple-DES<br>ECB/CBC 2<br>or 3 key<br>AES<br>ECB/CBC<br>128-, 192-,<br>256-bits key | Internally<br>generated                                                         | Never exits<br>the modules | Resides in<br>volatile memory<br>in plaintext | Power cycle<br>of modules | Data<br>encryption/decryption<br>for SSH sessions |
| SSH Session<br>Authentication<br>Key | HMAC-SHA1<br>key                                                                     | Internally<br>generated                                                         | Never exists the module    | Resides in<br>volatile memory<br>in plaintext | Power cycle<br>of modules | Data authentication for SSH sessions              |
| Administrator<br>Passwords           | String of characters                                                                 | Entered<br>electronically                                                       | Never exits the module     | Hashed value<br>stored on hard<br>drive       | By command                | Administrator<br>(Crypto-Officer) login           |
| ANSI X9.31<br>PRNG seed              | 16 bytes of<br>seed value                                                            | Internally<br>generated                                                         | Never exits the module     | Resides in<br>volatile memory<br>in plaintext | Power cycle<br>of modules | Used in seeding<br>FIPS-Approved RNG              |
| ANSI X9.31<br>PRNG key               | 2-key Triple<br>DES – 16<br>bytes                                                    | Internally<br>generated                                                         | Never exits the module     | Resides in<br>volatile memory<br>in plaintext | Power cycle<br>of modules | Used in seeding<br>FIPS-Approved RNG              |
| Data Storage<br>Key                  | AES-128,<br>192, 256                                                                 | Internally generated                                                            | Never exits the module     | Resides on disk in plaintext                  | Reset<br>Factory          | Encrypted data storage on modules                 |
| Boot Loader<br>password              | Password                                                                             | Set by Crypto-<br>Officer                                                       | Never exits the module     | Resides on disk in encrypted                  | Reset<br>Factory          | Used to prevent boot process changes              |
| Firmware<br>Authentication<br>Key    | 1024 bit RSA<br>public key                                                           | Hard coded                                                                      | Never exits the module     | Embedded in<br>Code in<br>plaintext           | Not Zeroized              | Authenticate<br>firmware updates                  |

### 2.8 Electromagnetic Interference/Electromagnetic Compatibility

The modules were tested and found conformant to the Electromagnetic Interference/Electromagnetic Compatibility (EMI/EMC) requirements specified by 47 Code of Federal Regulations, Part 15, Subpart B, Unintentional Radiators, Digital Devices, Class A (i.e., for business use).

### 2.9 Self-Tests

The cryptographic modules perform the following self-tests at power-up: a firmware integrity test and cryptographic algorithm tests. Each self-test event result, regardless of the outcome, can be viewed by the CO using the GUI or CLI.

• Firmware integrity check using MD5 Error Detection Code (EDC)

The modules first perform the Firmware Integrity Test during power-up. If the image is verified successfully, then the modules display the following message before proceeding with KATs.

Riverbed Steelhead 250 and 550 Appliances

© 2010 Riverbed Technology, Inc.

Page 13 of 25

"\*\*\* Image integrity test succeeded!"

Upon failure, a Firmware Integrity Test failure message is shown. The message is as below:

"\*\*\* Image integrity test failed!"

#### • Cryptographic algorithm tests

- AES Known Answer Test (KAT)
- Triple-DES KAT
- HMAC SHA-1 KAT
- RSA sign/verify KAT
- PRNG KAT

The modules also perform these tests at power-up. If any of the self-tests fails to complete successfully, its process is shutdown immediately after displaying the following message over the management interface:

"FIPS selftests failed, reason: [reason] shutdown [process name] now"

Table 9 lists the reasons for the failure of self-tests.

#### Table 9 - Status Output Messages for Power-Up Test

| Power-Up Test                                | Error Message       |
|----------------------------------------------|---------------------|
| PRNG KAT                                     | "RNG test error!"   |
| AES KAT                                      | "AES test error!"   |
| Triple-DES KAT                               | "3DES test error!"  |
| HMAC SHA-1 KAT                               | "HMAC test error!"  |
| RSA KATs for sign/verify and encrypt/decrypt | "RSA test error!"   |
| CRNGT (performed at power-up )               | "RAND_Bytes Failed" |

Individual success messages are not logged for each KAT, but the processes log an overall success message after all KATs are passed. The success message is "[process name] passed FIPS selftests."

The operator can initiate power-up self-tests by simply rebooting the modules at any time. No data output or cryptographic operations are possible when the module enters the critical error state. Intervention from the CO is required to clear this error state by restarting the modules. If the error message persists as the result of a hard error, then the modules must be returned to Riverbed for service.

#### • Conditional self-tests

- RSA pairwise consistency test for sign/verify (performed each time that an RSA public/private keypair is generated)
- Continuous PRNG Test (CRNGT)
- Firmware upgrade test using RSA digital signature verification

These tests are performed while the modules are in their operation state. Failure of the RSA pairwise consistency check, CRNGT, or firmware upgrade takes the module into the soft error state. No data output or cryptographic operations are possible when the module enters the soft error state. Since conditional self-test failures do not result in terminal errors, they can be cleared if the failed test is re-executed successfully. For conditional self-tests, the error messages in Table 10 are displayed.

#### Table 10 – Status Output Messages for Failed Conditional Self-Tests

| Conditional Self-Test | Error Message |
|-----------------------|---------------|
|-----------------------|---------------|

Riverbed Steelhead 250 and 550 Appliances

© 2010 Riverbed Technology, Inc.

Page 14 of 25

Page 15 of 25

| Conditional Self-Test     | Error Message                   |
|---------------------------|---------------------------------|
| Pairwise Consistency Test | "FIPS_R_PAIRWISE_TEST_FAILED"   |
| CRNGT                     | "RAND_R_PRNG_STUCK"             |
| Firmware Load Test        | "Failed to validate image file" |

### 2.10 Design Assurance

Riverbed uses Subversion v1.4 to manage changes to source code files. Riverbed's Information Technology (IT) team is responsible for managing access to the Subversion source repository and documentation. Additionally, Microsoft Visual SourceSafe version 6.0 is used to provide configuration management for the module's FIPS documentation. Visual SourceSafe provides access control, versioning, and logging.

All the firmware components within the cryptographic modules are implemented using high-level C language.

The security during delivery is guaranteed by trusted carriers such as FedEx, DHL, and UPS. The Crypto-Officer should check the package for any irregular tears or opening. If the Crypto-Officer suspects tampering, he/she should immediately contact Riverbed Technology, Inc.

### 2.11 Mitigation of Other Attacks

In a FIPS mode of operation, the modules do not claim to mitigate any additional attacks.

### 2.12 Cryptographic Module Security Policy

As stated above, this Security Policy specifies the following for the cryptographic modules:

- identification and authentication policy
- services provided to the supported authorized roles
- "show status" and "self-test" services
- allowed type(s) of access to the CSPs
- the physical security mechanisms implemented

## **3 Secure Operation**

The Steelhead 250 and 550 Appliances meet the Level 2 requirements for FIPS 140-2. The sections below describe how to place and keep the modules in a FIPS-Approved mode of operation.

### 3.1 Crypto-Officer Guidance

The Crypto-Officer is responsible for initialization and security-relevant configuration and management of the modules. Please see Riverbed's Administration Guide for more information on configuring and maintaining the modules. The Crypto-Officer receives the module from the vendor via trusted delivery services (UPS, FedEx, etc.). The appliance will be accompanied by the following:

- Media and Documents
  - Packing slip
  - Getting Started Guide
  - FIPS Administrator's Guide
  - Steelhead Appliance Installation and Configuration Guide
  - Steelhead Management Console User's Guide
  - Riverbed Command-Line Interface Reference Manual
  - $\circ$  Management Tools software  ${\rm CD}^{16}$  (Steelhead Management Console and Steelhead Central Management Console)
- Tamper-evident kit
- Rack mount kit

Riverbed documentation can also be downloaded from the Riverbed Technical Support Web site located at <u>https://support.riverbed.com</u>. The website also includes Riverbed Knowledge Base which is a database of known issues, how-to documents, system requirements, and common error messages.

The Crypto-Officer is responsible for the proper initial setup of the Management Tool software and for ensuring that the module is running securely in its FIPS mode of operation. Instructions to put the module in its FIPS mode of operation are provided in the "Initialization" section below.

### 3.1.1 First-Time Authentication

In order to perform the required initialization and configuration functions, the Crypto-Officer must first authenticate to the module. The module provides a default username/password for first-time access to the module. The procedure by which the operator is authenticated upon accessing the module for the first time can be found in the *Steelhead Appliance Installation and Configuration Guide*, which accompanies the module.

Note that it is the responsibility of the Crypto-Officer to change the default password after first use. Guidance on setting the administrative password can be found in the *FIPS/CC Administrator's Guide*.

### 3.1.2 Initialization

The Crypto-Officer must follow the steps below to initialize the appliance in FIPS mode:

A. **Run the FIPS validated image**: The CO must check whether the appliance is running a FIPS-mode image or not on both partitions of the system by following the steps given below. FIPS mode images contain the string "fips" in the image name.

<sup>16</sup> CD – Compact Disc

Riverbed Steelhead 250 and 550 Appliances

- 1. Connect to the Steelhead CLI. For detailed information, see the *Riverbed Command-Line Interface Reference Manual.*
- 2. To enter configuration mode, enter the following set of commands at the system prompt:
  - amnesiac > enable
  - amnesiac # show images

To upgrade the system image to a signed FIPS-mode image the steps given below must be followed:

- 1. Log in to the Management Console. For detailed information about connecting to the Management Console, see the *Steelhead Management Console User's Guide*.
- 2. Choose Setup Upgrade Software to display the Upgrade Software page.
- 3. Under "Install Upgrade from:", specify a URL or browse to a Local File and click "Install Upgrade". The signed FIPS-mode image is installed on the Backup Version (partition 2) of the system.
- 4. To switch to the new signed FIPS-mode image on the Backup Version, click "Switch to Backup Version".
- 5. To reboot the appliance, choose **Setup Reboot Appliance** and click "Reboot Appliance". You will be logged out of the Management Console. Rebooting can take a couple of minutes.
- 6. Reconnect to the Management Console and choose **Setup Software Upgrade** to view the booted image on the system.
- 7. To install the signed FIPS-mode image on the Backup Version (partition 1) of the system, under "Install Upgrade from:", specify a URL or browse to a Local File and click "Install Upgrade". The signed FIPS-mode image is installed on the Backup Version (partition 1) of the system.
- B. **Restore the system to the manufactured state:** This state will zeroize all keys and CSPs that may have been created in non-FIPS mode.
- C. Reconfigure the basic system settings: Basic settings includes:
  - Define a default gateway IP Address
  - Set a Crypto-Officer password
  - Define a Host Name
  - Add a DNS Server
- D. Configure the Steelhead Appliance for FIPS Compliance: Configure the following services run the module in FIPS mode of operation.
  - Disable HTTP<sup>17</sup> and enable HTTPS<sup>18</sup> only. The Steelhead appliance uses port 443 for HTTPS protocol over TLS v1.0.
  - Enable SSL v3.1 (TLS v1.0) and ensure that only FIPS-Approved algorithms appear in the SSL Ciphers Lists (this list can be found under the GUI menu option **Configure > Optimization > SSL Ciphers**).
  - Disable SSL v2 and SSL v3.
  - Ensure Internet Protocol Security (IPsec) is disabled.

<sup>&</sup>lt;sup>17</sup> HTTP – Hypertext Transfer Protocol

<sup>&</sup>lt;sup>18</sup> HTTPS – Secure Hypertext Transfer Protocol

Riverbed Steelhead 250 and 550 Appliances

Page 18 of 25

- Ensure Telnet is disabled.
- Ensure Simple Network Management Protocol (SNMP) v2 is disabled.
- Ensure the Boot Order cannot be changed by adding a boot loader password.

For detailed descriptions and instructions for each of the steps mentioned above, please see Chapter 3 of the FIPS Administrator's Guide.

- E. **Configure SSL v3.1 (TLS v1.0)**: The following section describes the basic steps for configuring SSL v3.1 for RiOS
  - 1. Log in to the Management Console on the client-side and server-side Steelhead appliances.
  - 2. Add the SSL license to the client-side and server-side Steelhead appliances.
  - 3. Add an in-path rule on client-side Steelhead appliance to intercept port 443 (the TLS/SSL default port).
  - 4. Enable SSL on both the client-side and server-side Steelhead appliance.
  - 5. Generate or import a private key and certificate on both the client-side and server-side Steelhead appliance.
  - 6. View and copy the new private key and certificate.
  - 7. Create a peer trust relationship by installing the client-side Steelhead appliance self-signed certificate on the server-side Steelhead appliance and vice versa.
  - 8. Generate or import the proxy certificate for the SSL server.
  - 9. Import any Certificate Authorities (CAs), if necessary (for example, if the server certificate is self-signed or needs an intermediate CA).
- F. Install the tamper-evident kit: The tamper-evident kit is comprised of the following components:
  - Security panels: The kit comes with includes a right and left panel that must be secured to the outside of the appliance. These louvered baffles ensure that no one can view the internal components of the Steelhead appliances. To install the panels:
    - 1. Power down the appliance.
    - 2. Disconnect the appliance from the electrical outlet and peripherals.
    - 3. Facing the back of the chassis, attach the Right Security Panel to the outside of the chassis and secure with two screws.
    - 4. Repeat step 3 for the left side of the chassis.

Installing the louvered panels does not alter the way the Steelhead Appliances are installed.

• Tamper-evident seals: The tamper-evident seals ensure that no one can tamper with the components of the Steelhead appliances without leaving some form of evidence. The modules require seven seals to be placed around the chassis to meet FIPS requirements. Figure 5 and Figure 6 below show the required label placement.

Riverbed Steelhead 250 and 550 Appliances

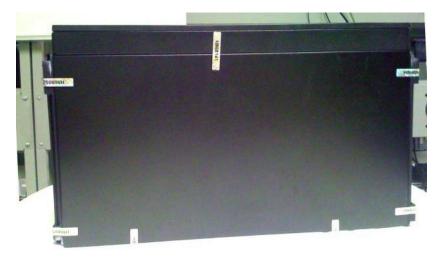

Figure 5 – Tamper-Evident Seal Placement (Top View)

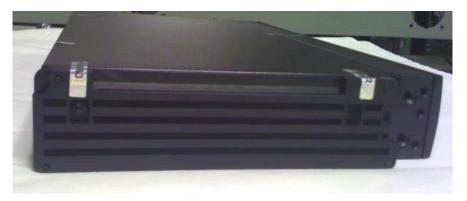

Figure 6 – Tamper-Evident Seal Placement (Left Side View)

It is recommended that the tamper-evident kit be installed <u>after</u> the initial configuration of the modules is complete.

The tamper-evident seals are serially-numbered. The CO must maintain a record of the location of each seal and the corresponding serial number in order to remain FIPS-compliant.

To prepare the chassis for the placement a seal, the surface where the seal will be located should first be wiped with a mild solution of rubbing alcohol and distilled water. Seals should be allowed to cure for at least 48 hours.

For detailed instructions to install the tamper-evident kit on the appliances, see Chapter 2, "Installing the Tamper-Evident Kit," of the FIPS Administrator's Guide.

#### 3.1.3 FIPS Mode Verification

To ensure that the modules have been properly initialized, connect to the Steelhead CLI and enter the following set of commands:

amnesiac > enableamnesiac # configure terminalamnesiac (config) # show ip security <<confirm Internet Protocol security (IPSec) is disabled>>>IP security enabled:noPFS enabled:yesIKE rekeying interval:240

Riverbed Steelhead 250 and 550 Appliances

© 2010 Riverbed Technology, Inc.

Page 19 of 25

Page 20 of 25

Encryption policy: des <<only used if IPSEC is enabled>> Authentication policy: hmac md5 <<<only used if IPSEC is enabled>> amnesiac (config) # show telnet-server <<confirm Telnet server management access is disabled>> Telnet server enabled: no amnesiac (config) # show snmp <<confirm SNMP server is set to the default settings>>> SNMP enabled: no System location: System contact: Read-only community: riverbed Traps enabled: yes Interface listen enabled: no Trap interface: primary No Listen Interfaces. No trap sinks configured. amnesiac (config) # show web <<confirm TLSv1 is enabled and SSLv2 and SSLv3 is disabled>>> Web-based management console enabled: yes HTTP enabled: no HTTP port: 80 HTTPS enabled: yes HTTPS port: 443 Configure Mode TRAP: yes Inactivity timeout: 1000 minutes Session timeout: 1000 minutes Session renewal threshold: 500 minutes Timeout during report auto-refresh: ves SSLv2 enabled: no SSLv3 enabled: no 70 FIPS/CC Administrator's Guide Configuring the Steelhead Appliance for FIPS Compliance TLSv1 enabled: yes Listen enabled: yes No Listen Interfaces.

**NOTE:** The **bold** items must be verified and must match the settings above for the modules to be FIPS 140-2 Level 2 compliant.

#### 3.1.4 Management

The Crypto-Officer is responsible for making sure the modules are running in their Approved mode of operation. While in a FIPS-Approved mode, only FIPS-Approved and Allowed algorithms may be used. Non-FIPS-Approved services are disabled in FIPS mode of operation. The Crypto-Officer is able to monitor and configure the module via the web GUI or the CLI. Detailed instructions to monitor and troubleshoot the appliances are provided in the FIPS Administrator's Guide. The Crypto-Officer should monitor the modules' status regularly for FIPS mode of operation.

#### 3.1.4.1 Status Verification

The CO can check the current status of the modules by logging in through a secure TLS or SSH session. The CO can then use the available interface (GUI or CLI, respectively) to view the current connections served, users logged in, and general data flow statistics. Locally, the CO may view the same information via serial console port or connecting a keyboard and display directly. The System LED is provided to give an indication of the current health status of the modules.

Riverbed Steelhead 250 and 550 Appliances

#### 3.1.4.2 Power-Up Self-Test Execution

The power-up self-tests are automatically performed at power-up. Administrators can manually execute the powerup self-tests by rebooting the hardware modules, and the status can be viewed via the management GUI as shown below in Figure 7.

| Alarm                                                   | Status       |
|---------------------------------------------------------|--------------|
| Admission Control                                       | [ OK ]       |
| Asymmetric Routing                                      | [ OK ]       |
| Connection Forwarding Alarms                            | [ OK ]       |
| CPU Utilization                                         | [ OK ]       |
| Data Store                                              | [ OK ]       |
| Hardware Error                                          | [ OK ]       |
| Fan Error                                               | [ OK ]       |
| IPMI                                                    | [ OK ]       |
| Licensing                                               | [ OK ]       |
| Link State                                              | [ DISABLED ] |
| Memory Error                                            | [ OK ]       |
| Memory Paging                                           | [ OK ]       |
| Neighbor Incompatibility                                | [ OK ]       |
| Network Bypass                                          | [ OK ]       |
| NFS V2/V4 Alarm                                         | [ OK ]       |
| Optimization Service                                    | [ OK ]       |
| FIPS Self Test                                          | [ OK ]       |
| Prepopulation or Proxy File Service configuration error | [ OK ]       |
| Prepopulation or Proxy File Service operation failed    | [ OK ]       |
| Software Version Mismatch                               | [ OK ]       |
| Secure Vault                                            | [ OK ]       |
| SSL Alarms                                              | [ OK ]       |
| System Disk Full                                        | [ OK ]       |
| Temperature                                             | [ OK ]       |

#### Figure 7 – Power-Up Self-Test Status

The status page can be viewed by choosing the following GUI menu option: **Reports** > **Diagnostics** > **Alarm Status** 

If any irregular activity is noticed or the modules are consistently reporting errors, then Riverbed Customer Support should be contacted.

### 3.1.4.3 Key/CSP Zeroization

The modules' CLI offers a "reset factory" service, which resets all configurable parameters in the appliances to the manufactured default settings (thus zeroizing keys and CSPs) and halts the appliances. All ephemeral keys are zeroized when the associated session is terminated or by power cycling the modules. Steelhead RSA public/private keypairs can also be zeroized by overwriting with another keypair.

#### 3.1.4.4 Maintenance of Physical Security

It is the Crypto-Officer's responsibility to ensure that the physical security posture of the modules is maintained. To accomplish this, the CO has the following responsibilities:

- The CO must visually inspect the modules periodically for signs of tampering (including seals that have been voided, peeled off, or damaged in any way).
- The CO must periodically review the serial number log and compare those recorded to those that are applied to ensure that no labels have been replaced.
- The CO must secure and have control at all times of any unused seals.

Riverbed Steelhead 250 and 550 Appliances

© 2010 Riverbed Technology, Inc.

Page 21 of 25

Page 22 of 25

• The CO must have direct control and observation of any changes to the module such as reconfigurations of where the tamper evident seals or security panels are placed to ensure that (1) the security of the module is maintained during such changes and (2) the module is returned to a FIPS-Approved state.

### 3.2 User Guidance

The User does not have the ability to configure sensitive information on the modules. Although the User does not have any ability to modify the configuration of the modules, they should report to the Crypto-Officer if any irregular activity is noticed.

# 4 Acronyms and Abbreviations

#### Table 11 – Acronyms and Abbreviations

| Acronym | Definition                                  |
|---------|---------------------------------------------|
| AES     | Advanced Encryption Standard                |
| ANSI    | American National Standards Institute       |
| AUX     | Auxiliary                                   |
| CBC     | Cipher Block Chaining                       |
| CD      | Compact Disc                                |
| CLI     | Command Line Interface                      |
| CMVP    | Cryptographic Module Validation Program     |
| СО      | Crypto-Officer                              |
| CRNGT   | Conditional Random Number Generator Test    |
| CSEC    | Communication Security Establishment Canada |
| CSP     | Critical Security Parameter                 |
| CTR     | Counter                                     |
| DES     | Data Encryption Standard                    |
| DH      | Diffie-Hellman                              |
| DNS     | Domain Name System                          |
| DSA     | Digital Signature Algorithm                 |
| ECB     | Electronic Code Book                        |
| EMC     | Electromagnetic Compatibility               |
| EMI     | Electromagnetic Interference                |
| FIPS    | Federal Information Processing Standard     |
| GUI     | Graphical User Interface                    |
| HMAC    | (Keyed-) Hash Message Authentication Code   |
| HTTP    | Hypertext Transfer Protocol                 |
| HTTPS   | HTTP Secure                                 |
| IDEA    | International Data Encryption Algorithm     |
| IP      | Internet Protocol                           |
| IPsec   | Internet Protocol Security                  |
| IT      | Information Technology                      |
| KAT     | Known Answer Test                           |
| LAN     | Local Area Network                          |
| LED     | Light Emitting Diode                        |
| MAC     | Message Authentication Code                 |
| Mbps    | Megabits Per Second                         |
| MD      | Message Digest                              |

Riverbed Steelhead 250 and 550 Appliances

© 2010 Riverbed Technology, Inc.

Page 23 of 25

| Acronym | Definition                                            |
|---------|-------------------------------------------------------|
| NIST    | National Institute of Standards and Technology        |
| OS      | Operating System                                      |
| PFS     | Proxy File Service                                    |
| PKCS    | Public Key Cryptography Standard                      |
| PRI     | Primary                                               |
| PRNG    | Pseudo Random Number Generator                        |
| RADIUS  | Remote Authentication Dial-In User Service            |
| RAM     | Random Access Memory                                  |
| RC      | Rivest Cipher                                         |
| RiOS    | Riverbed Optimization System                          |
| RSA     | Rivest Shamir and Adleman                             |
| SHA     | Secure Hash Algorithm                                 |
| SNMP    | Simple Network Management Protocol                    |
| SSH     | Secure Shell                                          |
| SSL     | Secure Socket Layer                                   |
| TACACS+ | Terminal Access Controller Access-Control System Plus |
| TCP     | Transmission Control Protocol                         |
| TLS     | Transport Layer Security                              |
| USB     | Universal Serial Bus                                  |
| WAN     | Wide Area Network                                     |
| WDS     | Wide-area Data Solutions                              |

## Prepared by: **Corsec Security, Inc.**

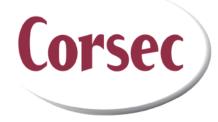

10340 Democracy Lane, Suite 201 Fairfax, VA 22030

> Phone: (703) 267-6050 Email: <u>info@corsec.com</u> <u>http://www.corsec.com</u>